# 使用指令行介面 (CLI) 設定交換器的 LAG 設定值

## 目標 Ī

鏈路聚合組(LAG)使頻寬成倍增長,提高了埠靈活性,並在兩台裝置之間提供鏈路冗餘。連結彙總 控制通訊協定(LACP)是IEEE規範(802.3az)的一部分,它可以控制將多個實體連線埠捆綁在一起 以形成單一邏輯通道。通過LAG的活動成員埠的流量負載均衡由基於雜湊的分佈函式管理,該分 佈函式基於第2層或第3層資料包報頭資訊分配單播和組播流量。LACP通過捆綁多個物理埠幫助形 成單個LAG。它還負責頻寬倍增、增加埠靈活性以及在任意兩台裝置之間的鏈路上提供冗餘。此外 ,這有助於更改LAG速度、通告、流量控制以及可以在LAG設定表中輕鬆標識的保護。

本文說明如何透過指令行介面(CLI)在交換器上設定LAG。

如果您不熟悉本文檔中的術語,請檢視思科業務; 新字詞詞彙表.

有關如何通過圖形使用者介面(GUI)在交換機上配置LAG的說明,請按一[下此處](/content/en/us/support/docs/smb/switches/cisco-small-business-500-series-stackable-managed-switches/smb2860-link-aggregation-group-lag-management-and-settings-on-sx500.html?dtid=osscdc000283)。

#### 適用裝置 |韌體版本

- Sx500系列交換器 | 2.3.5.63(下載<u>最新版本</u>)
- Sx350X系列交換器 | 2.3.5.63(下載<u>最新版本</u>)
- Sx550X系列交換器 | 2.3.5.63(下載<u>最新版本</u>)

## <span id="page-0-0"></span>LAG配置過程

在本文檔中,在埠GE1/0/1和GE1/0/2上,我們有兩台SG550X-24交換機相互連線。所有成員埠應具 有相同的配置和速度。兩台交換器上都已設定該組態。

步驟1.通過SSH連線到交換機。預設使用者名稱和密碼為cisco/cisco。如果您已配置新的使用者名 稱或密碼,請改為輸入憑據。

在本示例中,我們將使用SG550X來配置LAG。若要瞭解如何通過SSH或Telnet訪問SMB交換機 CLI,請按一下[此處。](/content/en/us/support/docs/smb/switches/cisco-small-business-300-series-managed-switches/smb4982-access-an-smb-switch-cli-using-ssh-or-telnet.html)

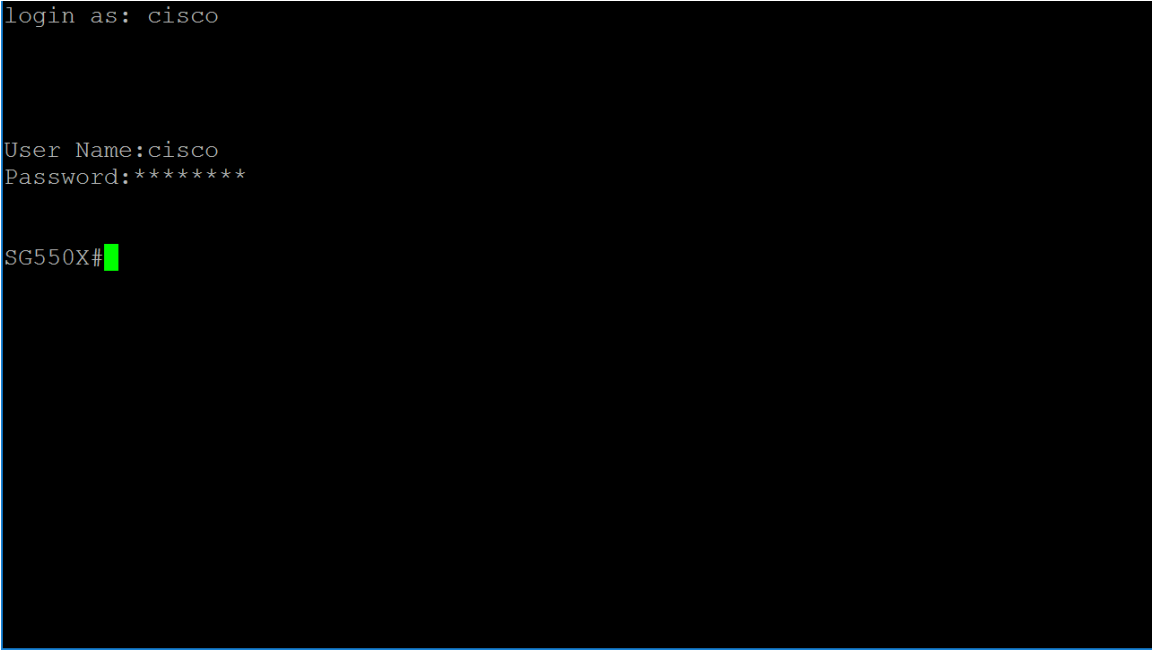

步驟2.在交換機的特權執行模式下,輸入以下命令進入全域性配置模式:

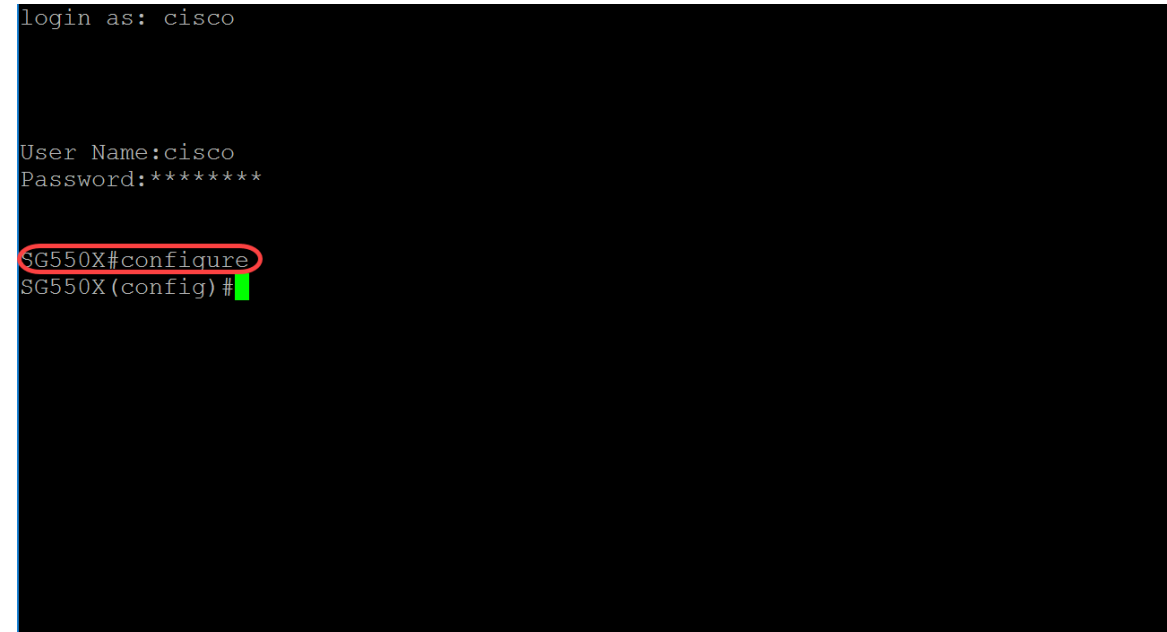

SG550X#configure

步驟3.要配置埠通道的負載平衡策略,請使用port-channel load-balance Global Configuration mode命令。引數定義為:

- src-dst-mac 埠通道負載平衡基於源和目標MAC地址。
- src-dest-mac-ip 埠通道負載平衡基於MAC和IP地址的源和目標。
- src-dst-mac是預設選項。在本例中,我們保留負載均衡作為預設選項。

SG550X(config)#port-channel load-balance {src-dest-mac/src-dst-mac-ip}<br>login as: cisco User Name:cisco Password: \*\*\*\*\*\*\*\* SG550X#configure SG550X(config)#port-channel load-balance src-dst-mac)  $SG550X (config)$ #

步驟4.要在多個埠上同時執行命令,請使用interface range命令。在本例中,我們將配置交換機的埠 1和2。

SG550X(config)#interface range GigabitEthernet1/0/1-2 要配置單個介面,請使用interface interface-id命令。

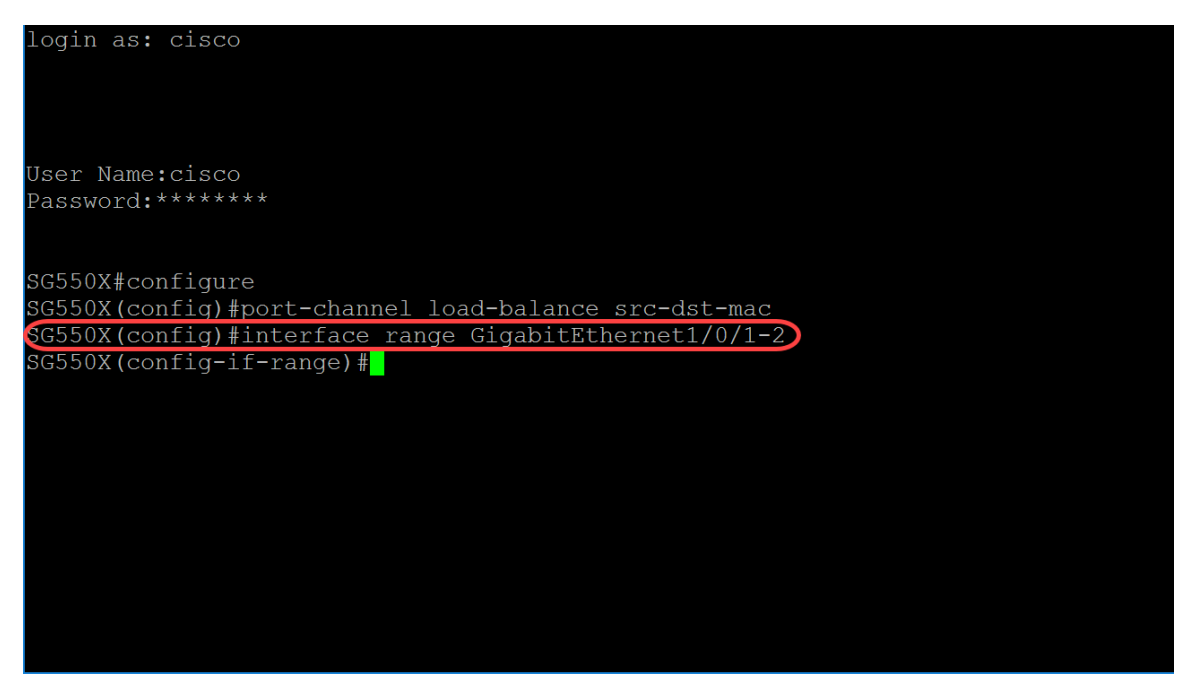

步驟5.要對指定介面的速度和雙工引數active-member模式啟用自動交涉操作,請使用交涉介面(乙 太網路、連線埠通道)組態模式命令。在本範例中,我們將停用自動交涉。

SG550X(config-if-range)#no negotiation<br>login as: cisco User Name: cisco Password: \*\*\*\*\*\*\*\* SG550X#configure SG550X(config)#port-channel load-balance src-dst-mac SG550X(config)#interface range GigabitEthernet1/0/1-2 SG550X(config-if-range)#no negotiation ) SG550X(config-if-range)#

步驟6.要將埠與埠通道相關聯,請使用channel-group Interface Configuration mode命令。引數定義 為:

- Port-channel 指定要加入的當前埠的埠通道號。
- Mode 指定加入埠通道的模式。可能的值為: 開 強制埠加入通道,不執行LACP操作。自 動 — 由於LACP操作,強制埠加入通道。

SG550X(config-if-range)#channel-group *port-channel* mode {on|auto} 在本例中,我們將使用LACP配置通道組1。

SG550X(config-if-range)#channel-group 1 mode auto

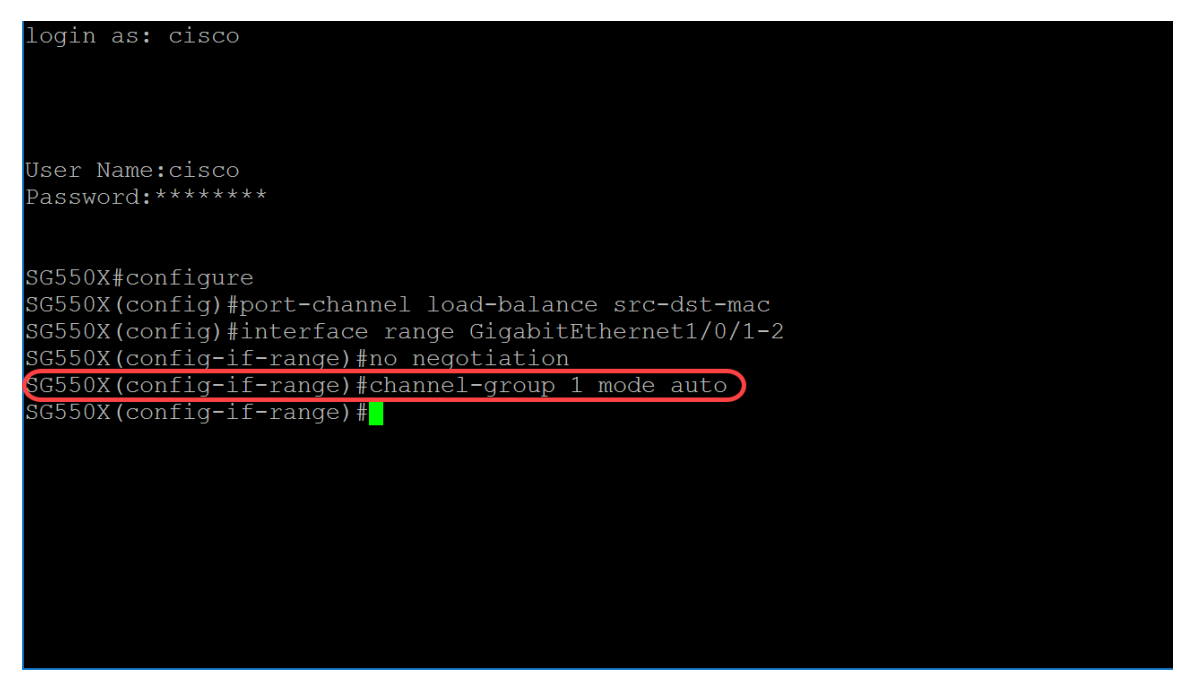

#### 步驟7.要進入介面配置模式以配置介面,請使用介面全域性配置模式命令。在本例中,我們將配置 port-channel 1。

SG550X(config-if-range)#interface port-channel 1 User Name: cisco Password: \*\*\*\*\*\*\*\* SG550X#configure SG550X(config)#port-channel load-balance src-dst-mac SG550X(config)#interface range GigabitEthernet1/0/1-2 SG550X(config-if-range)#no negotiation SG550X(config-if-range)#channel-group 1 mode auto SG550X(config-if-range)#int port-channel 1 SG550X(config-if)#

步驟8.要在給定介面上配置流控制,請使用流控制介面(乙太網、埠通道)配置模式命令。流量控 制是一種功能,允許接收裝置向傳送裝置傳送其擁塞的訊號。這指示傳送裝置暫時停止傳輸以幫助 緩解擁塞。引數定義為:

- auto 指定流量控制的自動交涉。
- on 啟用流量控制。
- off 禁用流量控制。

SG550X(config-if)#flowcontrol {auto|on|off} 在本例中,我們將啟用流量控制。

SG550X(config-if)#flowcontrol on 附註:要禁用流量控制,請使用此命令的no形式。例如:

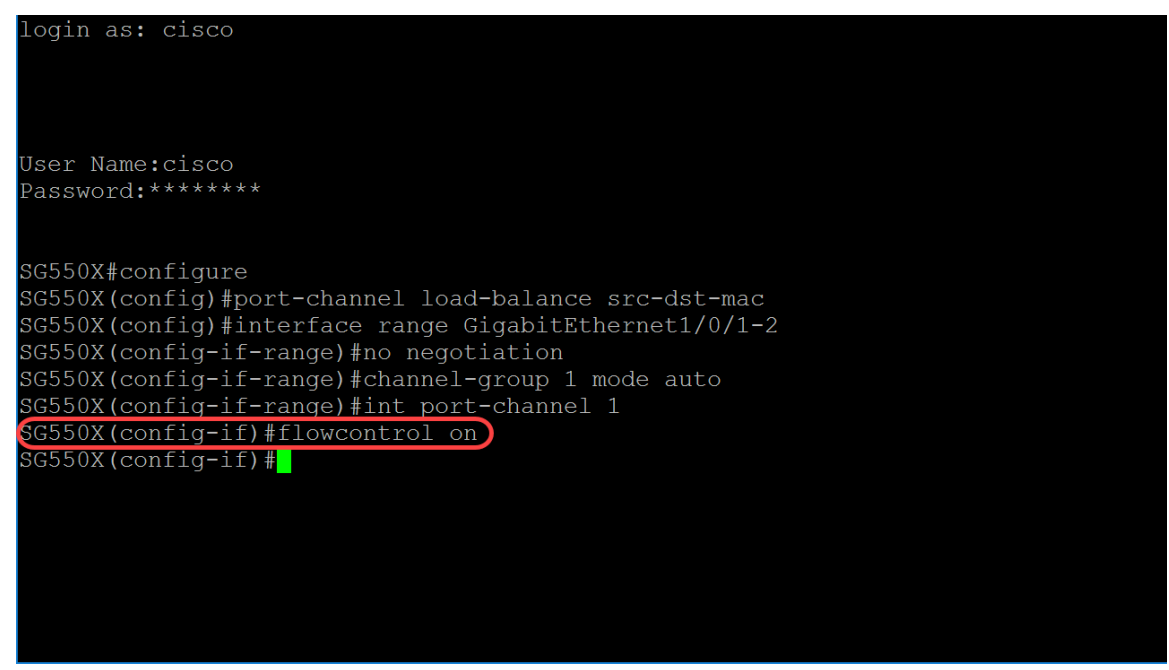

步驟9.要向介面新增描述,請使用description Interface(Ethernet, Port Channel)Configuration mode命令。

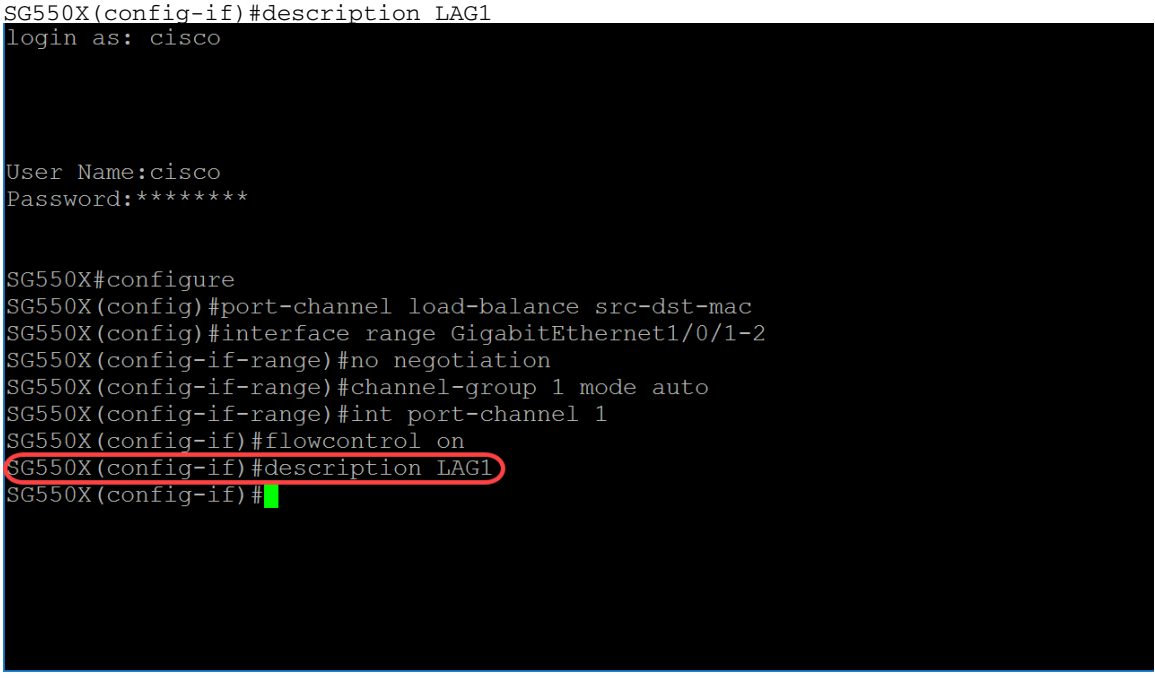

步驟10。(可選)主幹介面是單個VLAN中的無標籤成員,此外,它也可以是一個或多個VLAN中的 標籤成員。使用switchport trunk allowed vlan介面配置模式命令向中繼埠新增/刪除VLAN。

SG550X(config-if)#switchport trunk allowed vlan {all|none|add vlan-list vlan-list } 在本例中,我們允許vlan 2-15、100、105-115。

SG550X(config-if)#switchport trunk allowed vlan add 2-15,100,105-115

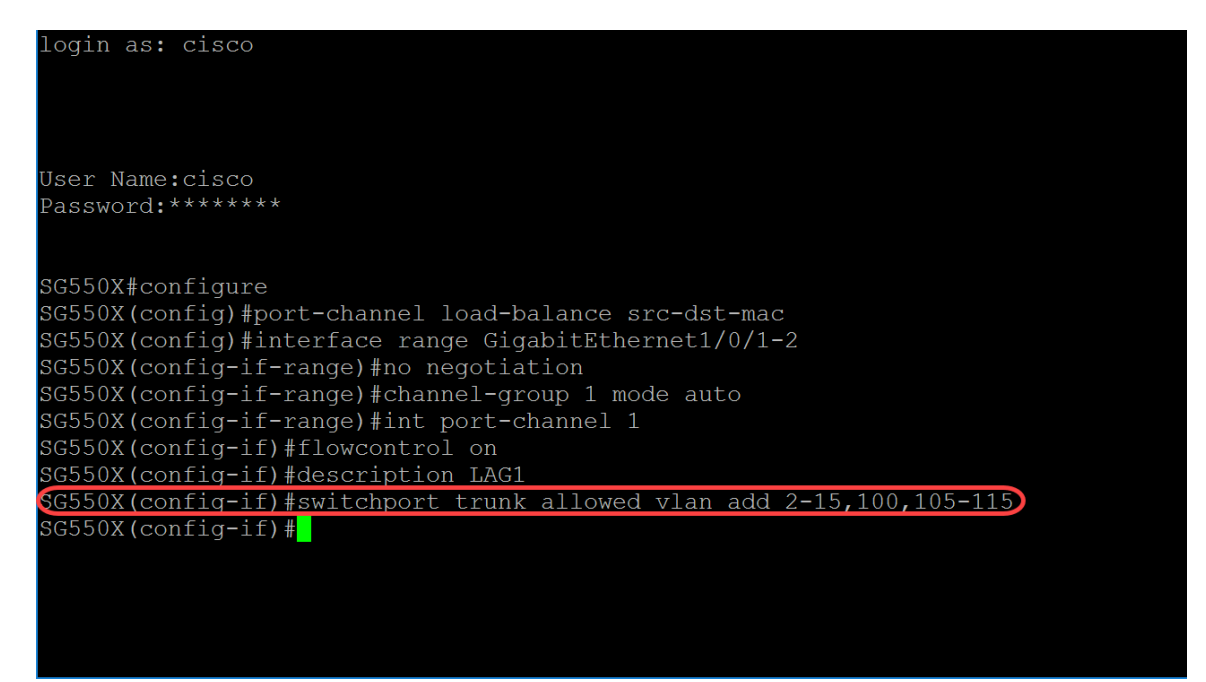

步驟11.要結束當前配置會話並返回特權執行模式,請使用end命令。

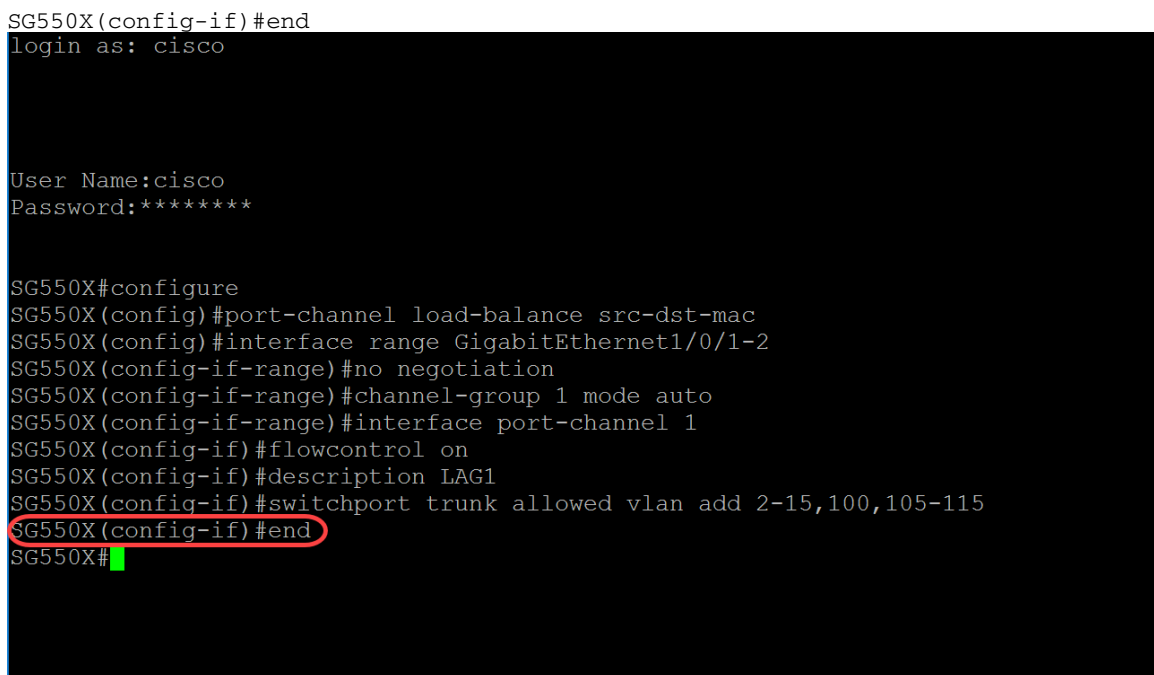

步驟12.(可選)要將任何檔案從源複製到目標,請在特權EXEC模式下使用copy命令。在本例中 ,我們將把運行配置複製到啟動配置。

SG550X#copy running-config startup-config

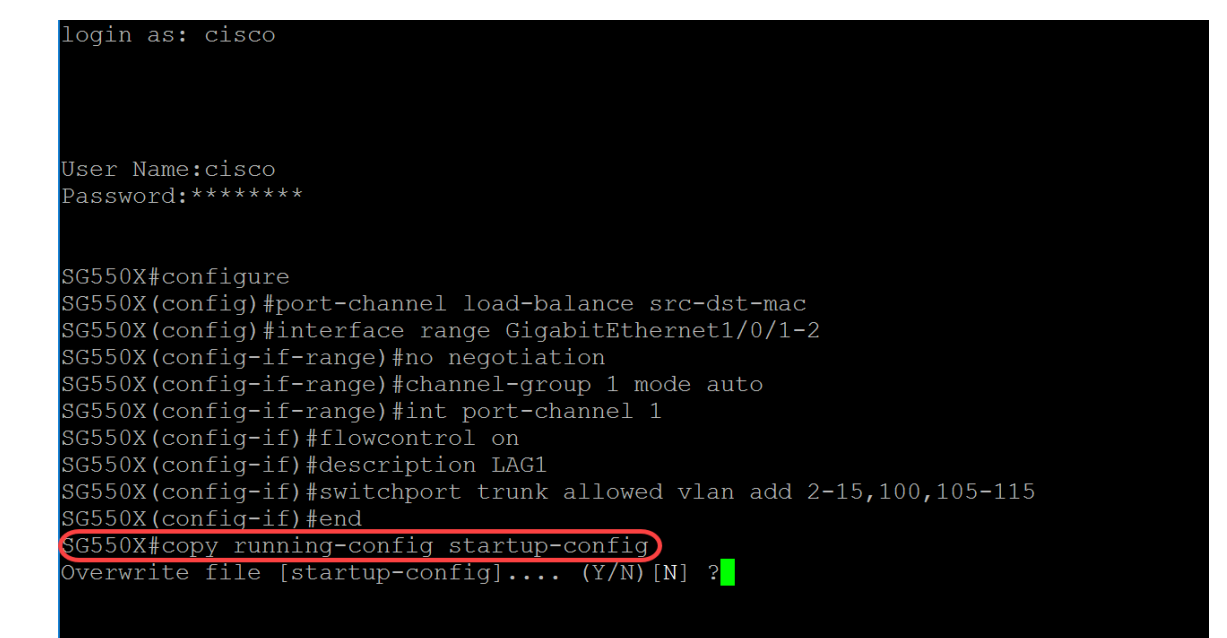

步驟13.(可選)系統會顯示訊息,詢問您是否要將執行組態覆寫到啟動組態。鍵入Y表示「是」 ,鍵入N表示「否」。在本例中,我們將鍵入Y。

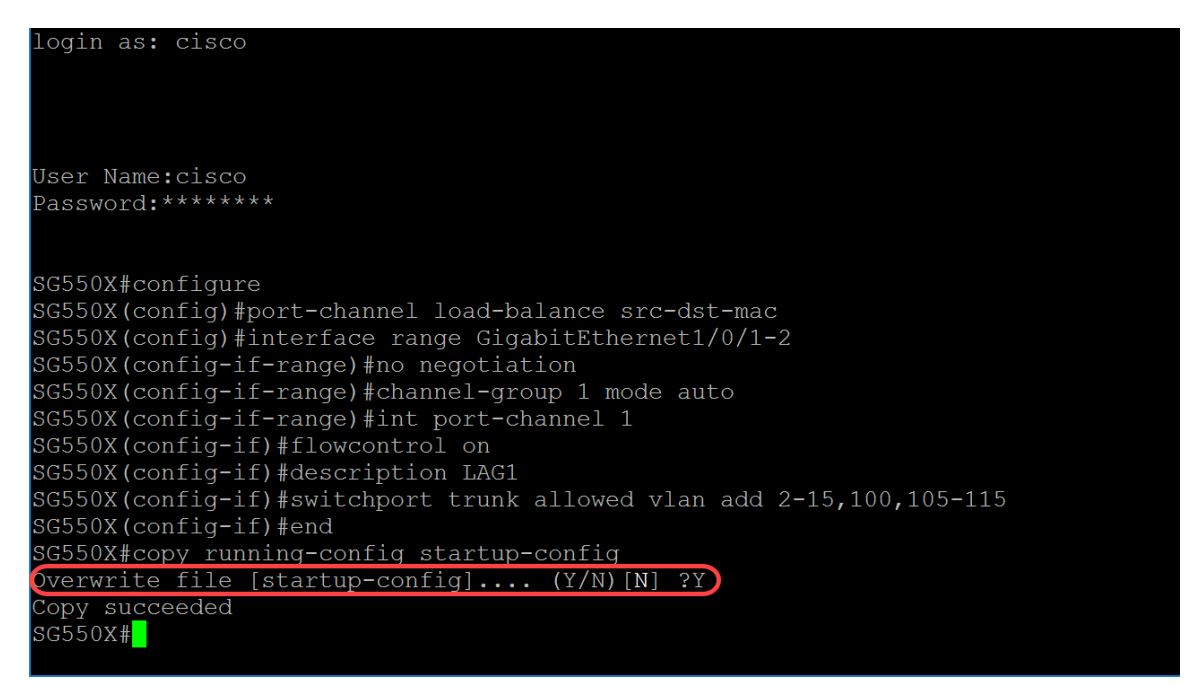

## 連結彙總控制通訊協定(LACP)命令

步驟1.在交換機的特權EXEC模式下,輸入以下命令進入全域性配置模式:

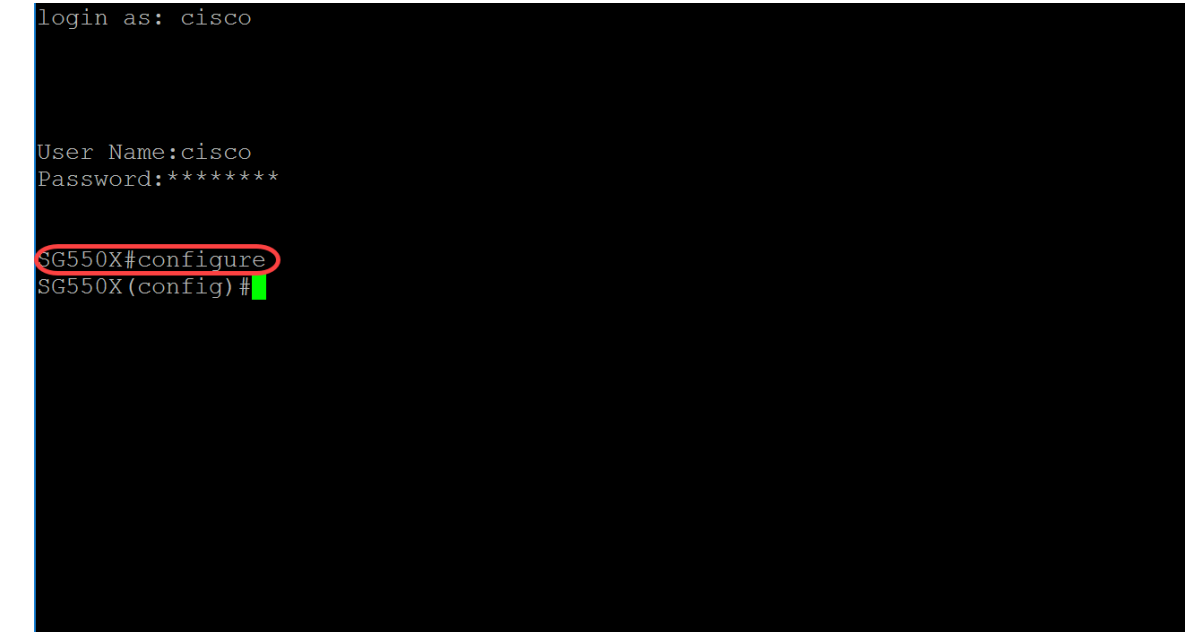

SG550X#configure

步驟2.要在多個埠上同時執行命令,請使用interface range命令。在本例中,我們將配置交換機的埠 1和2。

SG550X(config)#interface range GigabitEthernet1/0/1-2

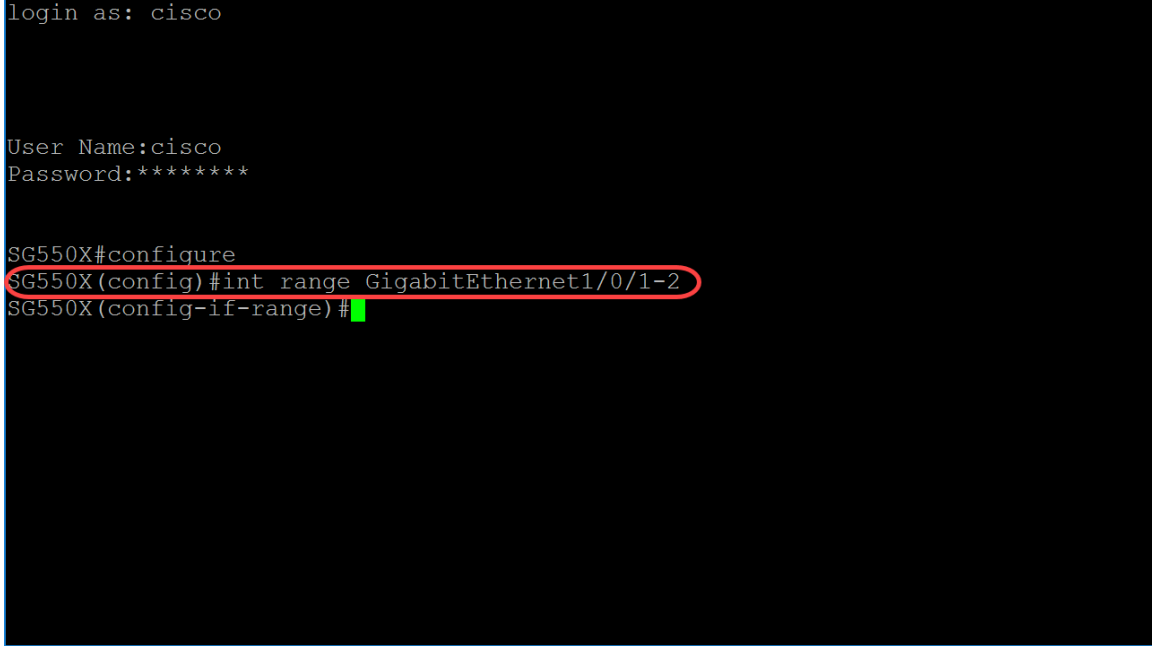

步驟3.要設定物理埠優先順序,請使用lacp port-priority Interface(Ethernet)Configuration mode命令 。配置為使用LACP的每個埠都具有LACP埠優先順序。您可以配置一個介於1和65535之間的值。 LACP將埠優先順序與埠號結合使用以形成埠識別符號。當存在阻止所有相容埠聚合的硬體限制時 ,埠優先順序用於決定哪些埠應進入備用模式。預設埠優先順序為1。在本例中,我們將埠優先順序 保留為1。

SG550X(config-if-range)#lacp port-priority value

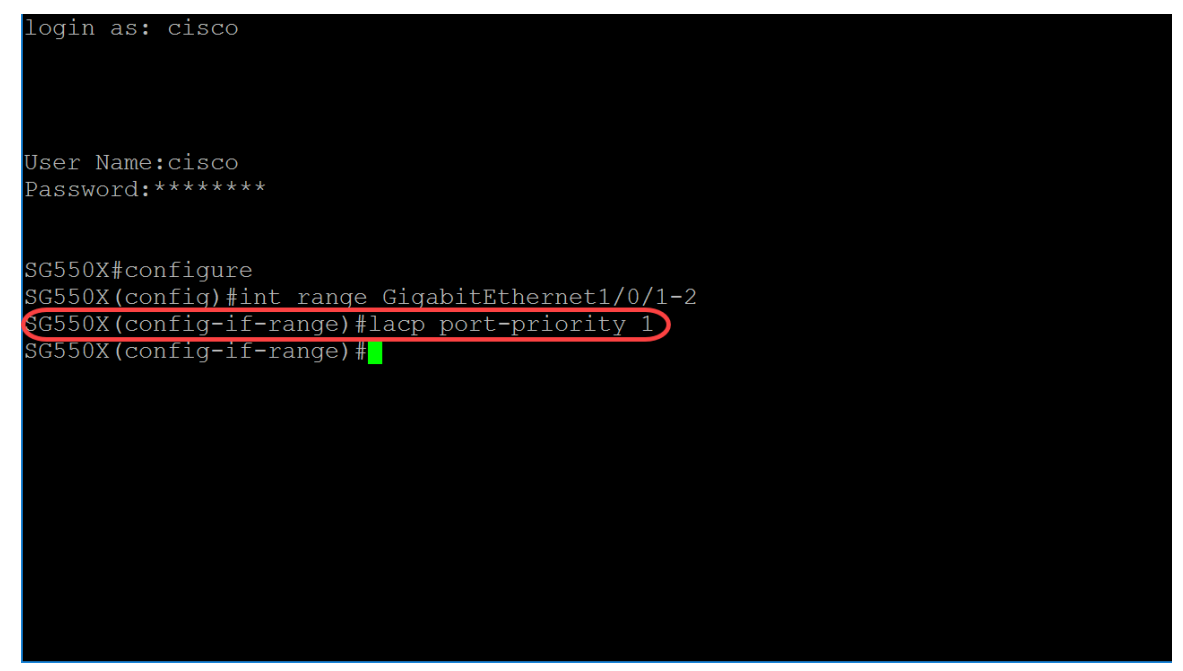

步驟4.要將管理LACP超時分配給介面,請使用LACP超時介面(乙太網)配置模式命令。LACP超 時是連續的LACP協定資料單元(PDU)傳送和接收之間的時間間隔。 選擇LACP PDU的定期傳輸 ,根據表示的LACP超時首選項,以長或短傳輸速度傳輸。預設埠超時值很長。引數定義為:

- long 指定長超時值。
- $\bullet$  short 指定短超時值。

SG550X(config-if-range)#lacp timeout {long|short} 在本例中,我們將對LACP超時使用預設值long。

SG550X(config-if-range)#lacp timeout long User Name: cisco Password: \*\*\*\*\*\*\*\* SG550X#configure SG550X(config)#int range GigabitEthernet1/0/1-2 SG550X(config-if-range)#lacp port-priority 1 SG550X(config-if-range)#lacp timeout long SG550X(config-if-range)#

步驟5.要退出任何模式並使使用者進入CLI模式層次中的下一個較高模式,請使用exit命令。

SG550X(config-if-range)#exit

ogin as: cisco User Name:cisco Password: \*\*\*\*\*\*\*\* SG550X#configure SG550X(config)#interface range GigabitEthernet1/0/1-2 SG550X(config-if-range)#lacp port-priority 1 SG550X(config-if-range)#lacp timeout long SG550X(config-if-range)#exit SG550X(config)#

步驟6.要設定系統優先順序,請使用lacp system-priority全域性配置模式命令。要恢復預設配置,請 使用此命令的no形式。必須在運行LACP的每台交換機上配置LACP系統優先順序。可以自動配置或 通過CLI配置)。LACP使用具有交換機MAC地址的系統優先順序來形成系統ID,並在與其他系統協 商的過程中使用。預設系統優先順序為1。在本例中,我們將使用預設值1。

SG550X(config-if-range)#lacp system-priority *value* login as: cisco User Name:cisco Password: \*\*\*\*\*\*\*\* SG550X#confiqure SG550X(config)#interface range GigabitEthernet1/0/1-2 SG550X(config-if-range)#lacp port-priority 1 SG550X(config-if-range)#lacp timeout long SG550X(config-if-range)#exit SG550X(config)#lacp system-priority 1) SG550X(config)#

如果要將運行配置儲存到啟動配置,請執行上一節中的步驟11-13[:LAG配置過程。](#page-0-0)

# 結論

現在,您應該已經通過CLI在介面上配置了LAG。

步驟1.檢驗埠通道是否已建立。使用以下命令:

SG550X#show interfaces port-channel [interface-id]

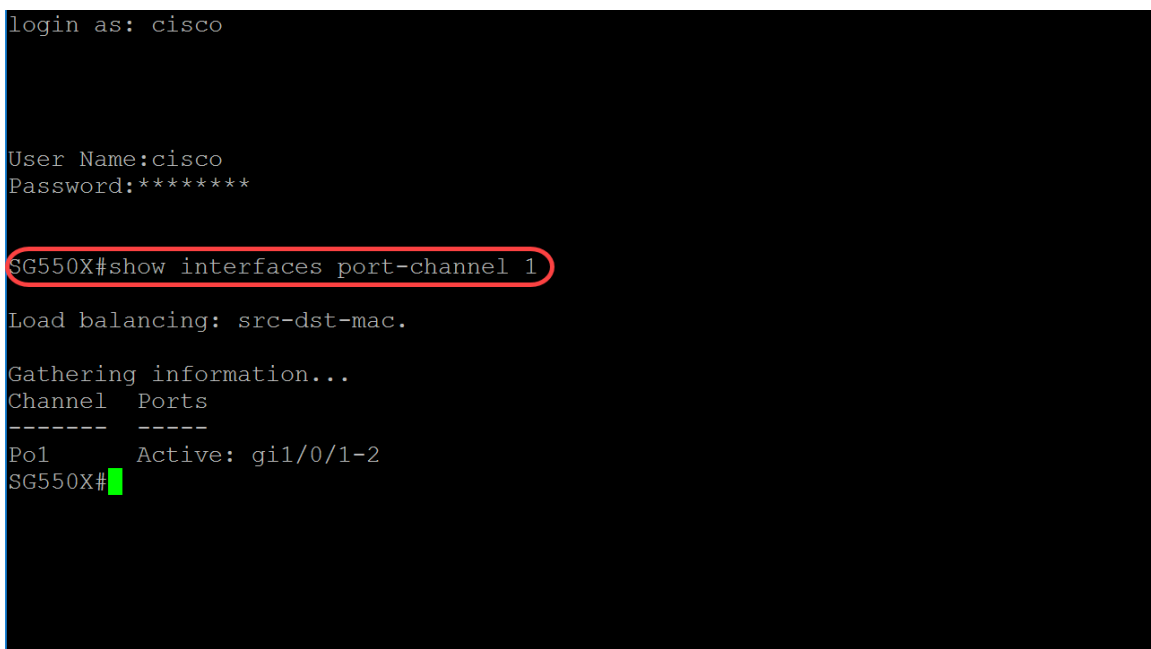

步驟2.要顯示所有乙太網埠或特定乙太網埠的LACP資訊,請使用show lacp特權EXEC模式命令。

SG550X#show lacp *interface-id* [parameters|statistics|protocol-state] 在本示例中,我們將檢視LACP的GE1/0/1統計資訊。

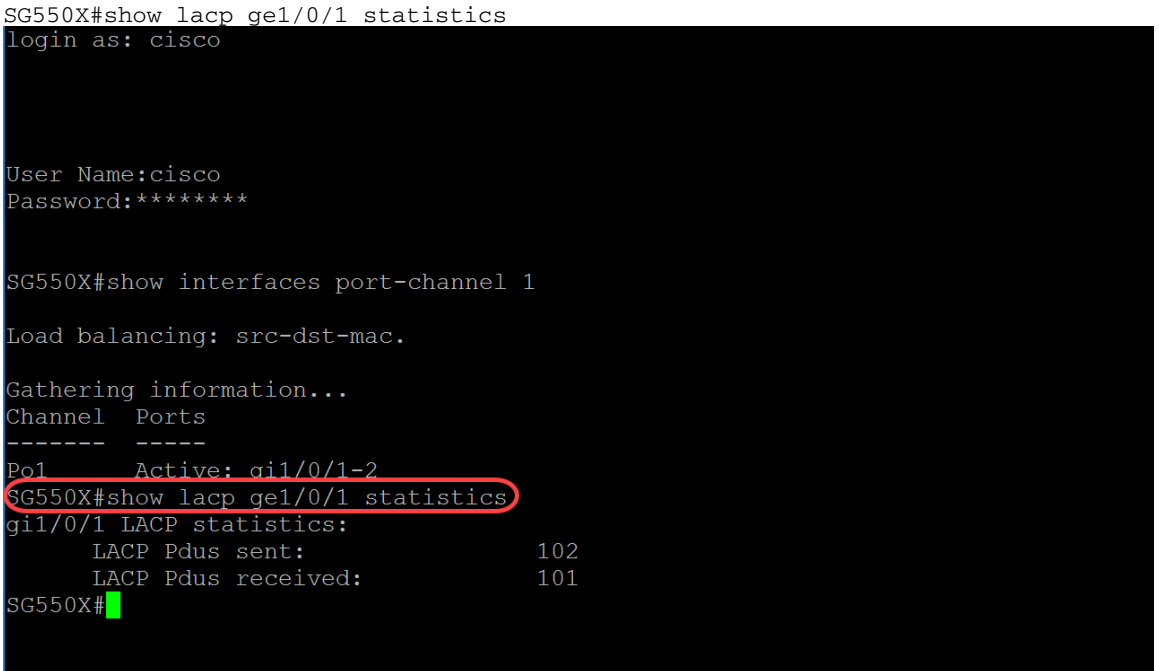

步驟3.要顯示埠通道的LACP資訊,請使用show lacp port-channel特權EXEC模式命令。

SG550X#show lacp port-channel[*port\_channel\_number*] 以下命令是我們用於顯示port-channel的LACP資訊的命令。

SG550X#show lacp port-channel 1 MAC地址在下面的圖片中已經模糊。

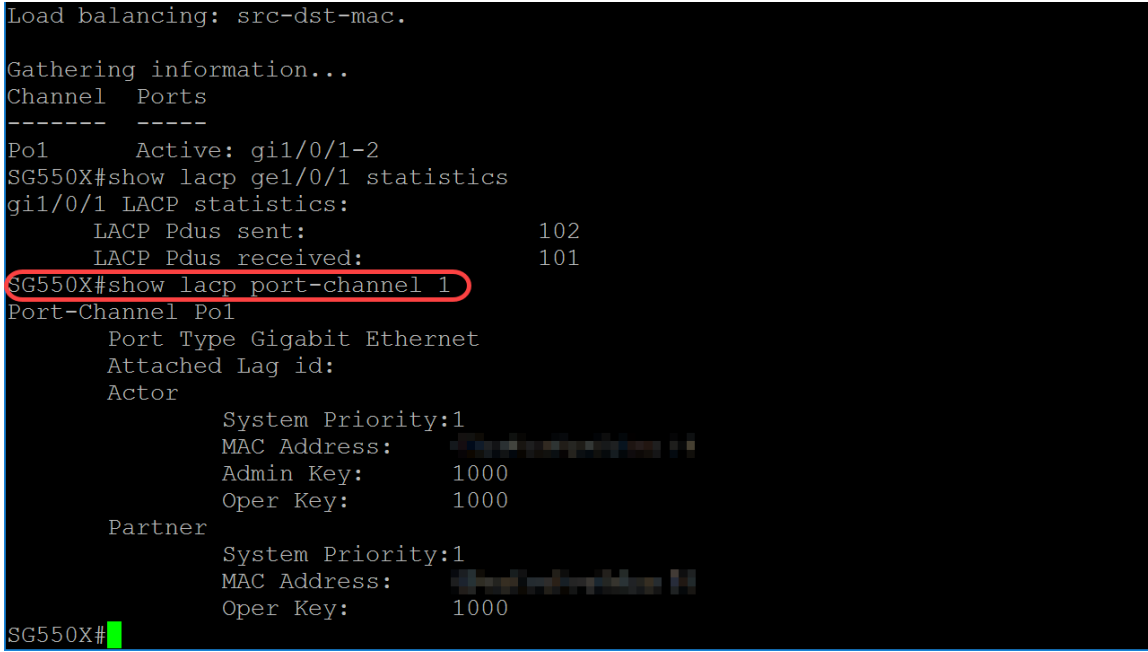